# Krüger&Matz

**IT'S YOUR LIFE. JUST TAKE IT** 

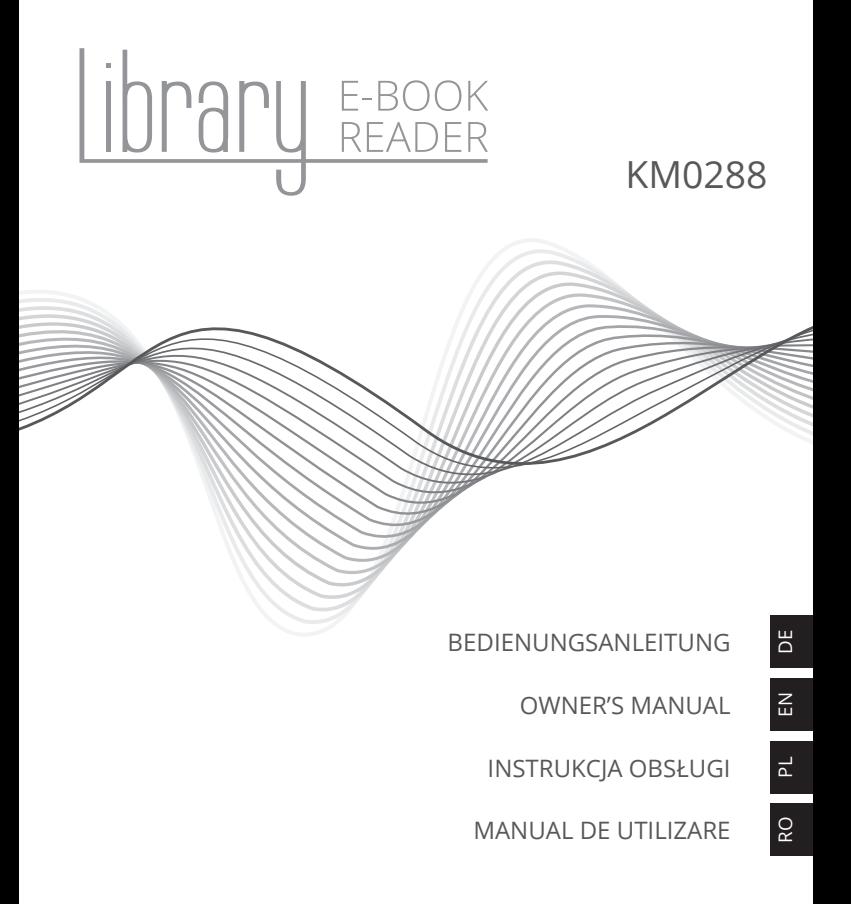

# **SICHERHEITSANLEITUNGEN**

Lesen Sie sorgfältig diese Bedienungsanleitung vor der Benutzung des Gerätes und heben diese auf für späteres Nachschlagen. Die vollständige Bedienungsanleitung ist auf der Webseite

www.krugermatz.com, in der zugehörigen Produkt-Registerkarte verfügbar. Lesen Sie die vollständige Bedienungsanleitung sorgfältig durch, um eine detaillierte Beschreibung und Informationen zu den Funktionen dieses Produkts zu erhalten.

- Schützen Sie dieses Produkt vor direktem Sonnenlicht und Wärmequellen. Vermeiden Sie die Verwendung / Speicherung in extremen Temperaturen. Setzen Sie es nicht direktem Sonnenlicht und Wärmequellen aus. Vermeiden Sie die Verwendung / Aufbewahrung in Umgebungen mit starken Magnetfeldern.
- Verwenden Sie niemals dieses Gerät, wenn Sie fahren!
- Hersteller übernimmt keine Haftung für Datenverlust, Schäden, die durch unsachgemäßen Gebrauch und Handhabung oder mechanische Beschädigungen verursacht wurden. Bitte Ihre wichtigen Daten immer sichern um Datenverlust zu vermeiden.
- Verwenden Sie nur zugelassenes Zubehör.
- Verhindern Sie das Gerät auf den Boden fällt oder starken Schocks ausgesetzt wird.
- Dieses Gerät ist kein Spielzeug. Halten Sie es fern von der Reichweite der Kinder.
- Schützen Sie dieses Produkt vor Feuchtigkeit, Feuchtigkeit, Wasser und anderen Flüssigkeiten. Vermeiden Sie die Verwendung / Aufbewahrung in extremen Temperaturen. Setzen Sie es nicht direktem Sonnenlicht und Wärmequellen aus.
- Das Gerät nicht selbst zerlegen, ändern oder versuchen dieses zu reparieren. Bei Beschädigung, wenden Sie sich an einen autorisierten Kundendienst für Überprüfung / Reparatur.
- IMMER das Gerät vor dem Reinigen vom Netz trennen. Reinigen Sie das Gerät mit einem weichen, leicht feuchten Tuch. Verwenden Sie keine Scheuermittel oder chemische Mittel, um dieses Produkt zu reinigen.

# **PRODUKTBESCHREIBUNG**

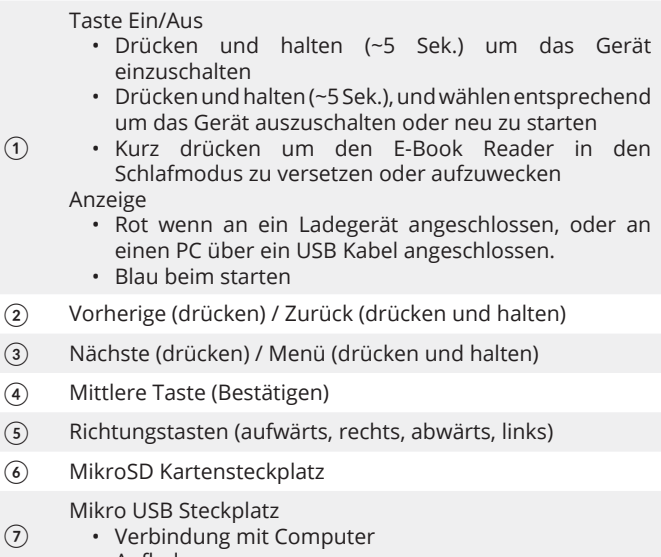

• Aufladen

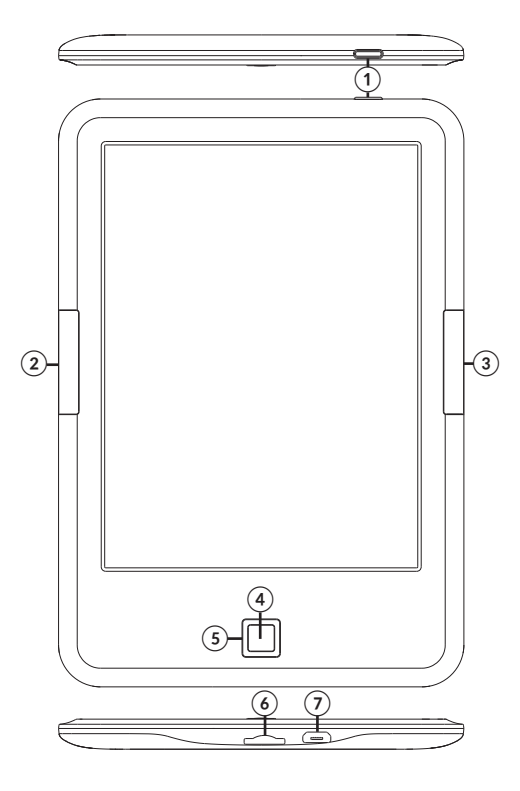

# **ERSTE SCHRITTE**

#### Einschalten:

Drücken und halten (~5 Sek.) der Taste Ein/Aus um das Gerät einzuschalten.

#### Ausschalten:

Um das Gerät auszuschalten, drücken und halten (~5 Sek.) der Taste Ein/Aus, am Bildschirm erscheint ein Fenster mit der Frage ob Sie ausschalten möchten. Wählen Sie entsprechend.

#### Aufladen:

Verbinden Sie den E-Book Reader mit dem AC/DC Ladegerät oder über ein USB Kabel mit einem USB Steckplatz am Computer.

**Hinweis:** vor der ersten Benutzung, stellen Sie sicher dass das Gerät voll aufgeladen ist!

Wenn das Gerät zum Aufladen an einen AC/DC Ladegerät angeschlossen ist, wird in der oberen linken Ecke das Batteriesymbol

angezeigt **14** und die Anzeige leuchtet rot. Sobald die Batterie vollständig aufgeladen ist, ändert sich das Symbol in eine vollständig

aufgeladene Batterie

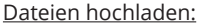

- Legen Sie die MikroSD-Karte mit vorinstallierten Dateien in den Kartenleser des Geräts ein.
- Verbinden Sie den Reader mit einem USB-Kabel mit einem PC. Es ist jetzt möglich, Dateien auf das Gerät oder die Speicherkarte (falls eingesetzt) zu kopieren.

#### Sprachauswahl

Gehen Sie zu Einstellungen auf der Startseite, wählen Sprache und dann die Registerkarte Sprache. Es wird das Sprache & Eingabefenster angezeigt. Öffnen Sie die Registerkarte Sprache, um eine Liste der verfügbaren Sprachen anzuzeigen. Wählen Sie die entsprechende Sprache.

## **HAUPTBILDSCHIRM**

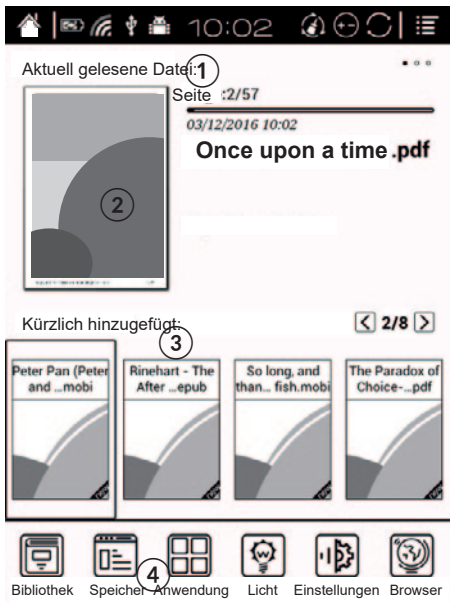

Hauptbildschirm zeigt an: Benachrichtigungsleiste (1), Aktuell gelesene Datei (2), Kürzlich hinzugefügt (3), Anwendungsleiste (4).

#### Benachrichtigungsleiste:

Benachrichtigungsleiste zeigt Batterieladung, Uhrzeit.

#### Jetzt lesen:

Der Reader zeigt an, wie viele Seiten gelesen wurden / Gesamtanzahl der Seiten, Uhrzeit und Datum der letzten Lesesitzung und Fortschrittsbalken. Benutzen Sie die Richtungstasten um zum Buch zu gehen und öffnen es mit der Mittleren Taste.

### Krüger&Matz

#### Gerade hinzugefügt:

Die Liste hat 8 Seiten und zeigt die zuletzt hinzugefügten Dateien.

#### Anwendungsleiste:

- Bibliothek: Zeigt Dateien vom internen Speicher und von der SD-Karte an
- Speicher: Zeigt Ordner des internen Speichers und der SD-Karte an.
- Anwendung: Anwendungs-Verwaltung
- Einstellungen

# **LESEN:**

Navigation:

- Richtungstasten (aufwärts, rechts, abwärts, links): drücken um durch Menü/Optionen und Seiten zu blättern.
- Mittlere Taste: drücken zum auswählen/bestätigen/aufrufen.
- Taste Nächste: drücken um zur nächsten Seite zu gelangen, drückenund halten zur Anzeige des Einstellungsfensters.
- Taste Vorherige: drücken um zur vorherigen Seite zu gelangen, drücken und halten um zurückzukehren/ Lesemenü zu verlassen.

Benutzen Sie die Richtungstasten um zum Buch zu gehen und öffnen es mit der Mittleren Taste. Standardmäßig zeigt der Reader das Buch mit ausgeblendeter Benachrichtigungs- und Symbolleiste an. Um die Leisten anzuzeigen, Taste Nächste drücken und halten.

#### Werkzeugleiste:

- Zoom: (Zoom- und Beschneidungsoptionen)<br>• Navigation (z. B. manuelles Zuschne
- manuelles Zuschneiden, Spaltenanzahl, Lesereihenfolge, Textumbruch)
	- » Textumbruch: Für PDF Dateien kann der Benutzer die Leseansicht (Abstand, Ausrichtung, Ränder, Schriftgröße) personalisieren. HINWEIS: Aufgrund der PDF Dateieinstellungen kann der Reader die Datei möglicherweise nicht im Textumbruch anzeigen oder zeigt sie nicht korrekt an.
	- » Comic: Bildschirm in 4 Segmente unterteilt; Lesereihenfolge: links unten, rechts oben, links oben, rechts unten
- » Artikel: Bildschirm in 4 Segmente unterteilt; Lesereihenfolge: links oben, links unten, rechts oben, rechts unten
- » Zurücksetzen: Standardeinstellungen wiederherstellen
- Kontrast: Kontrasteinstellungen und Fettdruckeinstellung
- Drehung (vertikale, horizontale Seitenansicht)
- Weitere: Aktualisieren, Diashow, Einstellungen
- Vorherige / Nächste und Lesefortschrittsbalken
- Wörterbuch (Öffnen Sie das Wörterbuch um das gewünschte Wort einzugeben. Der Reader unterstützt die Formate stardict \ bg \ mdict. Der Benutzer kann das Wörterbuch herunterladen und installieren und es dann im Ordner \dicts\xxx (z. B. Hauptkatalog\ dicts\ Englisch-Deutsch) ablegen.

Hinweis:

- \* Der Reader hat ein Englisch-Englisch-Wörterbuch vorinstalliert (besonders nützlich beim Erlernen der Fremdsprache für Texte in der Originalsprache).
- Inhaltsverzeichnis
- Suche

HINWEIS: Die verfügbaren Optionen beim Lesen der Dateien hängen vom Dateiformat ab. Nicht alle Optionen sind in jedem Format verfügbar!

#### **Lesezeichen:**

Um ein Lesezeichen an der aktuell gelesenen Seite zu setzen, drücken Sie die Taste. Um das Lesezeichen zu löschen, drücken Sie erneut die mittlere Taste.

Die Lesezeichenliste ist im Inhaltsverzeichnis verfügbar.

#### Seitenvorschau:

Drücken Sie auf die Seitennummer am unteren Rand der Seite. Daraufhin wird eine Seitenvorschau angezeigt (standardmäßig eine Seite. Der Benutzer kann die Einstellung in eine Vorschau von 4 oder 9 Seiten ändern).

#### Unterbibliothek:

In der Bibliothek, durch drücken und halten der Taste Nächste, werden

### Krüger&Matz

dem Benutzer Optionen für die Bibliothek-Einstellungen angezeigt (z.B. Option Unterbibliothek).

Um ein Buch zur Unterbibliothek hinzuzufügen, gehen Sie zum gewünschten Buch und die Taste Nächste drücken und halten. Ein Buch kann nur zu einer Unterbibliothek hinzugefügt werden.

Leseaufzeichnung

Die Option "Leseaufzeichnung" zeigt eine Zusammenfassung der gelesenen Zeit und der Seiten sowie die geschätzte Zeit für die Beendung der verbleibenden Seiten an.

### **ANWENDUNG**

Die Taste Nächste drücken und halten um auf der Registerkarte Anwendungen verfügbare Optionen anzuzeigen.

Hinweis: Vorinstallierte Anwendungen können nicht gelöscht werden.

## **EINSTELLUNGEN**

Gehen Sie am Hauptbildschirm zu Einstellungen, um die Einstellungen anzupassen:

- System
	- » Datum und Uhrzeit
	- » Energieverwaltung
	- » Speicher
	- » Datenschutz (Auf Werkseinstellungen zurücksetzen). WICHTIG: Schützen Sie Ihre Daten, bevor Sie die Werkseinstellungen wiederherstellen!
	- » Benutzereinstellungen (Benutzer kann Einstellungen ändern, um die zuletzt gelesene Datei beim Einschalten zu öffnen, usw.)
- Sprache (Einstellung der Systemsprache)
- Erweiterung (Anwendungen Einstellen)
- Über

#### **LERNEN SIE MEHR**

Für weitere informationen zu diesem gerät und seine volle gebrauchsanleitung finden sie unter: www.krugermatz.com.

Lesen sie die bedienungsanleitung sorgfältig durch, bevor sie das gerät verwenden.

Besuchen sie www.krugermatz.com website für weitere produkte und zubehör.

Im Falle irgendwelcher Zweifel oder Fragen siehe unsere Seite mit Häufig gestellten Fragen.

**WICHTIG**: Der Hersteller erlaubt die Möglichkeit, kleinere Abweichungen in der Display-Helligkeit und -Farbe zwischen einzelnen Geräten zu unterscheiden. Es können sichtbare helle oder dunkle Flecken auf dem Display vorhanden sein. Bis zu 5 defekte Pixel sind akzeptabel, auf dem Display des Gerätes vorhanden zu sein. Die oben genannten Fälle in Bezug auf das Display des Gerätes werden nicht durch die Gewährleistung oder gesetzliche Gewährleistungsrechte abgedeckt.

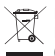

**Deutsch Korrekte Entsorgung dieses Produkts (Elektromüll)**

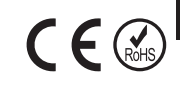

ö

(Anzuwenden in den Ländern der Europäischen Union und anderen europäischen Ländern mit einem separaten Sammelsystem)

Die Kennzeichnung auf dem Produkt bzw. auf der dazugehörigen Literatur gibt an, dass es nach seiner Lebensdauer nicht zusammen mit dam normalen Haushaltsmüll entsorgt werden darf. Entsorgen Sie dieses Gerät bitte getrennt von anderen Abfällen, um der Umwelt bzw. der menschilchen Gesundheit nicht durch unkontrollierte Müllbeseitigung zu schaden. Recyceln Sie das Gerät, um die nachhaltige Wiederverwertung von stofflichen Ressourcen zu fördern. Private Nutzer sollten den Händler, bei dem das Produkt gekauft wurde, oder die zuständigen Behörden kontaktieren, um in Erfahrung zu bringen, wie sie das Gerät auf umweltfreundliche Weise recyceln können. Gewerbliche Nutzer sollten sich an Ihren Lieferanten wenden und die Bedingungen des Verkaufsvertrags konsultieren. Dieses Produkt darf nicht zusammen mit anderem Gewerbemüll entsorgt werden.

Hergestellt in China für LECHPOL ELECTRONICS Sp. z o.o. Sp.k., ul. Garwolińska 1, 08-400 Mietne.

# **SAFETY INSTRUCTIONS**

Read this quick start guide before use and keep it for future reference. Full user's manual is available on www.krugermatz.com website in appropriate product tab. Please read the full user's manual carefully for detailed description and info of this product's features and functions.

- Protect this device from sources of heat and direct sunlight. Avoid using/storing it in extreme temperatures. Do not expose it to direct sunlight and other sources of heat. Avoid using/storing it in the strong magnetic environment.
- Do not use this device while driving!
- Producer does not claim liability for any data loss, damage caused by inappropriate use/maintenance or any mechanical damage. Please back up your important material at any time to avoid loss.
- Use only authorized accessories.
- Prevent the device from falling on the ground or being strongly impacted.
- This product is not a toy; keep it beyond children's reach.
- Protect this device from humidity, water and other liquid. Avoid using/storing it in extreme temperatures. Do not expose it to direct sunlight and other sources of heat.
- Do not disassemble nor repair this device yourself. In case of damage, contact authorized service point for check-up or repair.
- Always disconnect the product form the power mains before cleaning. Clean this device with a soft, slightly damp cloth. Do not use any chemical agents to clean this device.

# **PRODUCT DESCRIPTION**

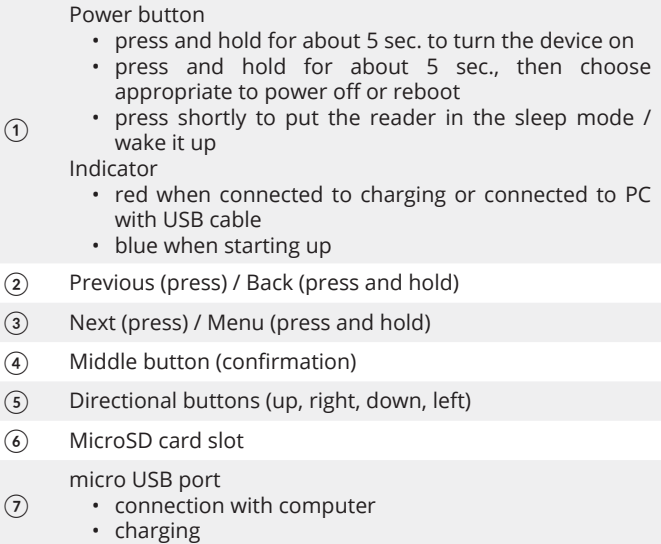

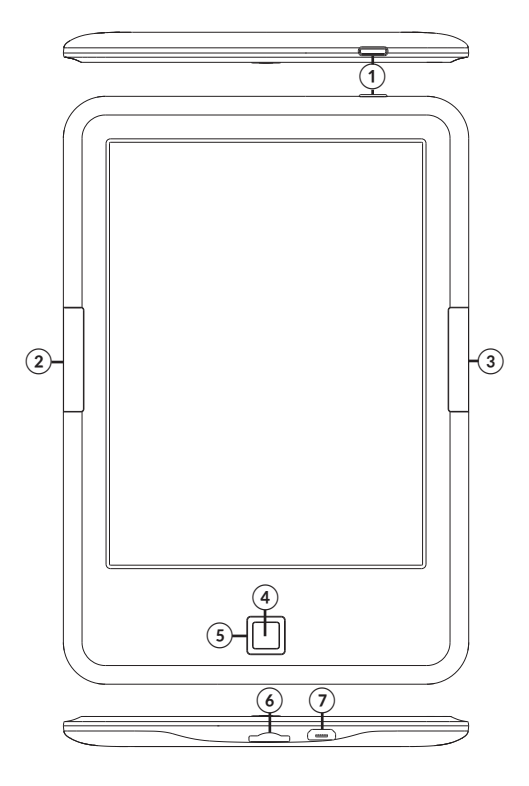

# **GETTING STARTED**

#### Turning on:

Press and hold the power button for about 5 seconds to turn the device on.

#### Turning off:

To turn off the device, press and hold the power button for about 5 seconds, the screen will display a window asking whether you want to turn the device off. Select appropriate.

#### Charging:

Connect the reader to an AC/DC charger or a compatible USB port on a computer with a USB cable.

**Note**: make sure to charge the device fully before first use!

When connected to AC/DC adapter for charging, the screen will display

π battery icon in the upper left corner and the indicator will be red. Once the battery is fully charged, the icon changes into fully charged

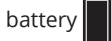

#### Files uploading:

- insert microSD card with preloaded files into memory slot of the device;
- connect the reader to a PC with a USB cable. It is possible now to copy files to the device or memory card (if inserted).

#### Language selection

go to Settings on Home Page, select Language, then Language tab. There will be Language & input window. Open Language tab, a list of available languages will appear. Choose appropriate language.

# **MAIN SCREEN**

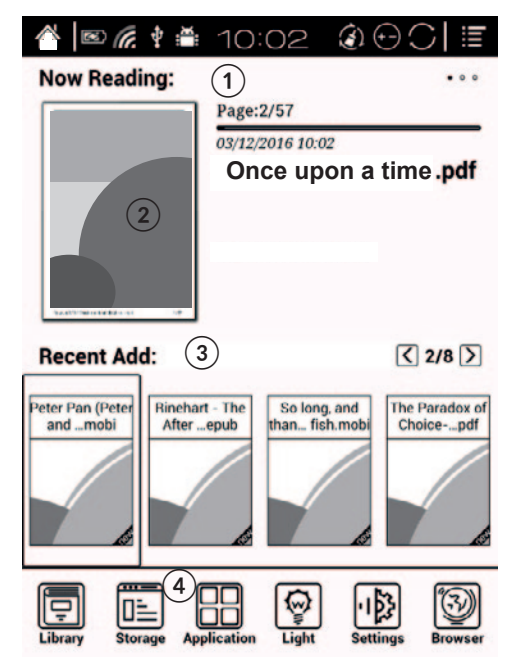

Main screen presents: Notification bar (1), currently read file (2), Recently Added (3), App Bar (4).

#### Notification bar:

Notification bar shows battery level, time.

#### Now reading:

The reader shows how many pages have been read / total amount of pages, time and date of the last reading session and progress bar. Use directional buttons to go to the book and enter with middle button.

#### Just added:

The list has 8 pages and shows last added files.

#### App bar:

- Library: shows files from internal memory and SD card
- Storage: shows folders of the internal memory and SD card.
- Application: app management
- Settings

# **READING:**

Navigation:

- Directional buttons (up, right, down, left): press to move around the menu/options and turn pages.
- Middle button: press to select/confirm/enter.
- Next button: press to go to next page; press and hold to display settings window.
- Previous button: press to go to previous page. Press and hold to go back/exit.

Use directional buttons to go to the book and enter with middle button. By default, the reader shows the book with hidden notification and tools bar. To show bars, press and hold the Next button.

#### Tools bar:

- Zoom: (zooming and cropping options)
- Navigation (e.g. manual cropping, number of columns, reading order, text reflow)
- $\overline{a}$
- » Text reflow: for PDF file, user can personalize reading view (spacing, justification, margins, font size) - NOTE: due to .pdf file settings, the reader may not be able to display the file in text reflow or will display it inaccurately.
- » Comic: screen divided into 4 segments; reading order: lower left, upper right, upper left, lower right
- » Article: screen divided into 4 segments; reading order: upper left, lower left, upper right, lower right
- » Reset: restoring default settings
- Contrast: contrast settings and text bold adjustment

#### Krüger&Matz

- Rotation (vertical, horizontal side display)
- More: Refresh, Slideshow, Settings
- Previous/next and reading progress bar
- Dictionary (enter the dictionary to input desired word. The reader supports stardict\bg\mdict formats. User can download and install dictionary, then place it in \dicts\xxx folder (e.g. main catalogue\ dicts\English-Polish).

#### Note:

\* The reader has preinstalled English-English dictionary (particularly useful when learning foreign language on texts in original language).

- Table of content
- Search

NOTE: available options when reading the files are dependent on file format. Not all options are available in every format!

#### Bookmarks:

To set a bookmark on currently read page, press the middle button. To delete the setting, press the middle button again. Bookmark list is available in table of content.

#### Page preview:

Use the middle button to press on the page number on the bottom of the page, there will be page preview displayed (by default of one page. User can change the setting to 4 or 9 page preview).

#### Sub-library:

In Library, press and hold Next button, user will see library adjustment options (e.g. Sub-library option).

To add book to sub-library, go to desired book and press and hold Next button. One book can be added only to one sub-library.

#### Read record

The read record option displays summary of time and pages read and estimated time for finishing the remaining pages.

# **APPLICATION**

Press and hold the Next button to display options available in Application tab. Note: pre-installed apps cannot be deleted.

### **SETTINGS**

Go to Settings on main screen to customize preferences:

- Systems
	- » Date and time
	- » Power manager
	- » Storage
	- » Privacy (factory data reset). IMPORTANT: before restoring factory settings, protect your data!
	- » User settings (user can change settings to open the last read file when powering on, etc.)
- Language (system language settings)
- Extension (app settings)
- About

#### **LEARN MORE**

For more information on this device and its full owner's manual visit: www.krugermatz.com. | Read owner's manual carefully before using your device. | Visit www.krugermatz.com website for more products and accessories. | In case of any doubts or questions reach out to our Frequently Asked Questions section.

Please note: illustrations and descriptions concerning operating system are for reference only, and may vary from actual software on your device!

**IMPORTANT**: The producer allows the possibility for minor variations in display brightness and color between individual devices. There may be visible light or dark spots on the display. Up to 5 defective pixels are acceptable to be present on the display of the device. Above mentioned cases concerning device's display are not covered under warranty nor statutory warranty rights.

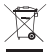

#### **English Correct Disposal of This Product (Waste Electrical & Electronic Equipment)**

(Applicable in the European Union and other European countries with separate collection systems) This marking shown on the product or its literature, indicates that it should not be disposed with other household wastes at the end of its working life. To prevent possible harm to the environment or human health from uncontrolled waste disposal, please separate this from other types of wastes and recycle it responsibly to promote the sustainable reuse of material resources. Household users should contact either the retailer where they purchased this product, or their local government office, for details of where and how they can take this item for environmentally safe recycling. Business users should contact their supplier and check the terms and conditions of the purchase contract. This product should not be mixed with other commercial wastes for disposal.

Made in China for LECHPOL ELECTRONICS Sp. z o.o. Sp.k., ul. Garwolińska 1, 08-400 Miętne.

 $\mathsf{C}\in\mathbb{G}$ 

# **KWESTIE BEZPIECZEŃSTWA**

Należy przeczytać tę skróconą instrukcję obsługi i zachować ją w celu późniejszego wykorzystania. Pełna instrukcja obsługi dostępna jest na stronie www.krugermatz.com, w zakładce produktu. Przed użyciem, należy dokładnie zapoznać się z treścią pełnej instrukcji; pełny poradnik użytkowania zawiera szczegółowe informacje na temat opcji i funkcji tego urządzenia.

- Urządzenie należy chronić przed źródłami ciepła i bezpośrednim nasłonecznieniem. Nie należy używać ani przechowywać urządzenia w zbyt wysokich temperaturach. Produkt należy chronić przed bezpośrednim nasłonecznieniem oraz źródłami ciepła. Nie należy używać i przechowywać urządzenia w miejscach o silnym polu magnetycznym.
- Nie należy używać tego urządzenia podczas prowadzenia pojazdu.
- Producent nie ponosi odpowiedzialności za utratę danych, uszkodzenie spowodowane niewłaściwym użytkowaniem/ konserwacją czy uszkodzeniami mechanicznymi. Należy wykonywać kopie zapasowe ważnych materiałów, aby uniknąć ich utraty.
- Nie należy używać nieoryginalnych akcesoriów.
- Urządzenie należy chronić przed upadkiem lub silnym naciskiem.
- Urządzenie nie jest zabawką; należy przechowywać je w miejscu niedostępnym dla dzieci.
- Urządzenie należy chronić przed wilgocią, wodą oraz innymi płynami. Nie należy używać ani przechowywać urządzenia w zbyt wysokich/zbyt niskich temperaturach. Urządzenie należy chronić przed bezpośrednim nasłonecznieniem oraz źródłami ciepła.
- Zabrania się własnoręcznej naprawy/demontażu sprzętu. W przypadku uszkodzenia, należy skontaktować się z autoryzowanym punktem serwisowym w celu sprawdzenia/naprawy.
- Należy zawsze odłączyć urządzenie od zasilania przed czyszczeniem. Obudowę urządzenia należy czyścić jedynie za pomocą miękkiej i lekko wilgotnej ściereczki. Nie należy używać środków chemicznych lub detergentów do czyszczenia tego urządzenia.

 $\Omega$ 

 $(7)$ 

### **OPIS PRODUKTU**

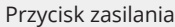

- należy nacisnąć i przytrzymać przez ok. 5 sek., aby włączyć urządzenie
- nacisnąć i przytrzymać przez ok. 5 sek., a następnie wybrać odpowiednią opcję, aby wyłączyć lub uruchomić ponownie
- nacisnąć, aby uśpić/wybudzić urządzenie Wskaźnik
	- czerwony podczas ładowania lub podczas połączenia za pomocą przewodu USB
	- niebieski podczas uruchamiania
- ② Poprzedni (naciśnij) / Powrót (naciśnij i przytrzymaj)
- ③ Następny (naciśnij) / Manu (naciśnij i przytrzymaj)
- ④ Środkowy przycisk
- ⑤ Przyciski kierunkowe (góra, prawo, dół, lewo)
- ⑥ Slot na kartę microSD
	- Port micro USB
		- połączenie z komputerem
		- ładowanie

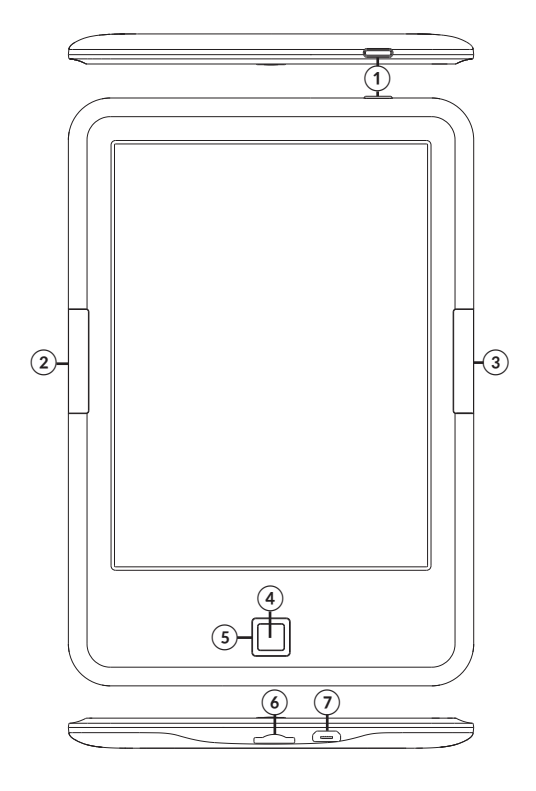

# **PIERWSZE KROKI**

#### Właczanie:

Aby włączyć urządzenie, należy nacisnąć i przytrzymać przycisk zasilania przez około 5 sekund.

#### Wyłączanie:

Aby wyłączyć urządzenie, należy nacisnąć i przytrzymać przycisk zasilania przez około 5 sekund, na ekranie zostanie wyświetlone okno dialogowe. Należy wybrać odpowiednią opcję.

#### Ładowanie:

Należy podłączyć urządzenie do ładowarki sieciowej lub kompatybilnego portu USB komputera.

**Uwaga**: przed pierwszym użyciem czytnika, należy w pełni naładować baterię urządzenia!

Podczas ładowania czytnika za pomocą ładowarki sieciowej, na w lewym górnym rogu urządzenia ekranu będzie się wyświetlać ikona ładowania **do** a wskaźnik będzie świecił na czerwono. Po pełnym naładowaniu baterii, ikona ładowania zostanie zastapiona symbolem

pełnej baterii

#### Wgrywanie plików:

- należy umieścić kartę microSD, na której znajdują się wgrane wcześniej pliki, w slocie kart pamięci urządzenia;
- podłączyć czytnik do komputera za pomocą przewodu USB. Użytkownik może wgrać pliki do pamięci wewnętrznej urządzenia lub pamięci zewnętrznej (jeśli karta pamięci znajduje się w czytniku).

#### Wybór języka

Należy przejść do Ustawień na ekranie głównym, wybrać Język, następnie kliknąć zakładkę Język. Na ekranie zostanie wyświetlone okno Język, klawiatura, głos. Należy otworzyć zakładkę Język a na ekranie zostanie wyświetlona lista dostępnych języków. Należy wybrać odpowiedni.

 $\overline{P}$ 

# **EKRAN GŁÓWNY**

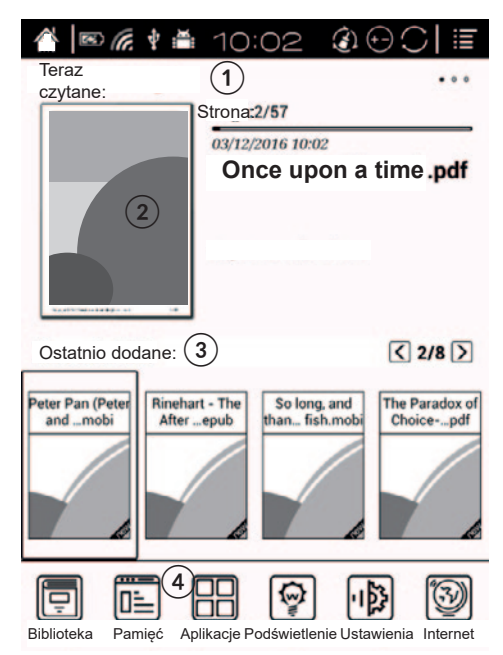

 $\vec{a}$ 

Na ekranie głównym znajdują się: Pasek powiadomień (1), Aktualnie czytany plik (2), Ostatnio dodane (3), Zakładki aplikacji (4).

#### Pasek powiadomień:

Na pasku stanu widoczne są poziom baterii, czas.

#### Aktualnie czytany plik:

Czytnik wskazuje ilość przeczytanych stron / ilość wszystkich stron, czas i datę ostatniego używania pliku oraz pasek postępu czytania. Za pomocą przycisków kierunkowych, należy przejść do wybranej książki

i nacisnąć środkowy przycisk aby ją otworzyć.

#### Ostatnio dodane:

Lista składa się z 8 stron i wyświetla ostatnio dodane pliki.

Zakładki aplikacji:

- Biblioteka: zawiera pliki z pamięci wewnętrznej urządzenia i karty microSD
- Pamięć: wyświetla foldery pamięci wewnętrznej urządzenia i karty microSD
- Aplikacje: zarządzanie aplikacjami
- Ustawienia

## **CZYTANIE:**

Nawigacia:

- Przyciski kierunkowe (góra, prawo, dół, lewo): należy nacisnąć, aby nawigować pomiędzy opcjami urządzenia oraz przejść do kolejnej/ poprzedniej strony.
- Środkowy przycisk: należy nacisnąć, aby wybrać/potwierdzić/wejść.
- Przycisk Następny: należy nacisnąć, aby przejść do następnej strony; nacisnąć i przytrzymać, aby wyświetlić okno ustawień.
- Przycisk Poprzedni: należy nacisnąć, aby przejść do poprzedniej strony. Nacisnąć i przytrzymać, aby wrócić/wyjść.

Za pomocą przycisków kierunkowych, należy przejść do wybranej książki i nacisnąć środkowy przycisk aby ją otworzyć. Domyślnie, czytnik wyświetla plik ze schowanymi paskami powiadomień i narzędzi. Aby wysunąć paski, należy nacisnąć i przytrzymać przycisk Następny.

#### Pasek narzędzi:

- Powiększanie (wybór opcji powiększania, kadrowania, przycinania)
- Nawigacja (m.in. ręczne przycinanie, liczba kolumn, kolejność czytania, przepływu tekstu)
	- » Przepływ tekstu: dla pliku PDF, użytkownik może spersonalizować widok odczytu (odstępy, marginesy, rozmiar czcionki) - UWAGA:

ze względu na ustawienia pliku .pdf, czytnik może nie być w stanie wyświetlić pliku w trybie przepływu tekstu, lub wyświetlić go niedokładnie.

- » Tryb 1: ekran podzielony na 4 segmenty; kolejność czytania: dolny lewy, górny prawy, górny lewy, dolny prawy
- » Tryb 2: ekran podzielony na 4 segmenty; kolejność czytania: górny lewy, dolny lewy, górny prawy, dolny prawy
- » Reset: przywrócenie domyślnych ustawień
- Kontrast: ustawienia poziomu kontrastu i pogrubienia tekstu
- Obrót (wyświetlanie pionowe, poziome, boczne)
- Więcej: Odśwież, Pokaz slajdów, Ustawienia
- Poprzedni/następny oraz pasek postępu czytania
- Słownik (Użytkownik może przejść do słownika i wpisać wybrane słowo. Czytnik obsługuje formaty stardict\bg\mdict. Użytkownik może pobrać i zainstalować słownik, następnie umieścić go w folderze \dicts\xxx (np. główny katalog\dicts\Angielsko-polski).

Uwaga:

\* w czytniku zainstalowany jest słownik angielsko-angielski (przydatny podczas nauki języka na tekstach w języku oryginalnym).

- Spis treści
- Wyszukaj

UWAGA: dostępne opcje podczas czytania pliku są zależne od formatu tego pliku. Nie wszystkie opcje są dostępne w każdym formacie!

#### Oznaczanie zakładek:

 $\vec{\mathsf{a}}$  Aby oznaczyć zakładkę na obecnie czytanej książce, należy nacisnąć środkowy przycisk. Aby odznaczyć, należy ponownie nacisnąć środkowy przycisk.

Lista zakładek widoczna jest w spisie treści.

#### Podgląd strony:

Po kliknięciu na numer strony na dole ekranu, na ekranie zostanie wyświetlony podgląd strony (domyślnie jednej strony, można zmienić ustawienia na podgląd 4 i 9 stron).

#### Własna biblioteka:

W zakładce Biblioteka, należy nacisnąć przycisk Następny, pojawią się opcje zarządzania biblioteką (np. tworzenie własnej biblioteki "Create Sub-library").

Aby dodać książkę do własnej biblioteki, należy przejść do wybranej książki i nacisnąć i przytrzymać przycisk Następny. Jedna książka może zostać dodana tylko do jednej własnej biblioteki.

#### Statystyka czytania (Czytaj record)

Opcja wyświetla podsumowanie czasu i stron przeczytanych oraz szacowany czas w jakim użytkownik przeczyta pozostałą ilość stron pliku.

### **APLIKACJE**

Aby wyświetlić opcje dostępne w zakładce Aplikacje, należy nacisnąć i przytrzymać przycisk Następny. Uwaga: fabrycznie zainstalowane aplikacje nie mogą zostać usunięte.

### **USTAWIENIA**

Po przejściu do zakładki Ustawienia na ekranie głównym, użytkownik ma możliwość zmiany domyślnych preferencji czytnika:

- System
	- » Data i czas
	- » Zarządzanie zasilaniem
	- » Pamięć
	- » Prywatność (przywracanie ustawień fabrycznych). WAŻNE: przed przywracaniem ustawień fabrycznych, należy zabezpieczyć dane!
	- » Ustawienia użytkownika (użytkownik może zmienić ustawienia tak, aby podczas uruchamiania, czytnik otwierał się na ostatnio czytanym pliku, itd.)
- Język (ustawienia języku systemowego, funkcja Czytaj na głos)
- Rozszerzenia (ustawienia aplikacji)
- Więcej

 $\overline{a}$ 

**UWAGA**: Producent zastrzega prawo do występowania nieznacznych różnic w jasności i kolorach wyświetlaczy pomiędzy urządzeniami. Na wyświetlaczu urządzenia mogą być widoczne jasne lub ciemne pola. Dopuszcza się występowanie do 5 uszkodzonych pikseli na matrycy urządzenia. Wymienione przypadki dot. matrycy urządzenia nie podlegają warunkom gwarancji ani rękojmi.

#### **WIĘCEJ**

Więcej informacji na temat tego urządzenia oraz pełna instrukcja obsługi dostępne są na stronie: www.krugermatz.com.

Przed użyciem należy dokładnie zapoznać się z treścią instrukcji obsługi.

Odwiedź stronę www.krugermatz.com, aby poznać więcej produktów i akcesoriów.

W przypadku pytań lub wątpliwości zachęcamy do zapoznania się z Najczęściej Zadawanymi Pytaniami w zakładce Pomoc.

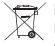

#### **Poland Prawidłowe usuwanie produktu (zużyty sprzęt elektryczny i elektroniczny)**

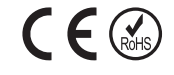

 $\vec{a}$ 

Oznaczenie umieszczone na produkcie lub w odnoszących się do niego tekstach wskazuje, że po upływie okresu użytkowania nie należy usuwać z innymi odpadami pochodzącymi z gospodarstw domowych. Aby uniknąć szkodliwego wpływu na środowisko naturalne i zdrowie ludzi wskutek niekontrolowanego usuwania odpadów, prosimy o oddzielenie produktu od innego typu odpadów oraz odpowiedzialny recykling w celu promowania ponownego użycia zasobów materialnych jako stałej praktyki. W celu uzyskania informacji na temat miejsca i sposobu bezpiecznego dla środowiska recyklingu tego produktu użytkownicy w gospodarstwach domowych powinni skontaktować się z punktem sprzedaży detalicznej, w którym dokonali zakupu produktu, lub z organem władz lokalnych. Użytkownicy w firmach powinni skontaktować się ze swoim dostawcą i sprawdzić warunki umowy zakupu. Produktu nie należy usuwać razem z innymi odpadami komercyjnymi.

Wyprodukowano w CHRL dla LECHPOL ELECTRONICS Sp. z o.o. Sp.k., ul. Garwolińska 1, 08-400 Miętne.

# **INSTRUCȚIUNI PRIVIND SIGURANȚA**

Citiți cu atenție acest ghid de utilizare rapidă înainte de a utiliza aparatul. Manualul de utilizare complet este disponibil pe www.krugermatz.com in secțiunea corespunzătoare produsului. Citiți cu atenție manualul pentru a afla detalii și informații suplimentare.

- Feriți produsul de acțiunea directă a razelor solare. Nu utilizați/ depozitați aparatul în condiții de temperaturi extreme și în medii cu câmp magnetic puternic. Nu expuneți aparatul la surse de căldură.
- Nu utilizați acest aparat când conduceți!
- Producătorul nu își asumă nici o responsabilitate pentru pierderea datelor, deteriorarea cauzată de utilizarea necorespunzătoare a produsului. Faceți copii de siguranță ale fișierelor importante pentru a preveni pierderea acestora.
- Utilizați numai accesorii originale.
- Feriți aparatul de șocuri mecanice puternice.
- Produsul nu este o jucărie; nu-l lăsați la îndemâna copiilor.
- Protejați acest dispozitiv de umiditate, apă și alte lichide. Evitați utilizarea/depozitarea aparatului la temperaturi extreme. Nu îl expuneți la lumina directă a soarelui și la alte surse de căldură.
- Nu dezasamblați și nu reparați acest dispozitiv singur. În caz de deteriorare, contactați un service autorizat pentru verificare sau reparații.
- Deconectați întotdeauna produsul de la alimentare înainte de curățare. Curățați produsul cu un material textil moale, ușor umezit. Nu utilizați agenți chimici de curățare.

 $\Omega$ 

 $(7)$ 

# **DESCRIERE PRODUS**

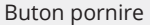

- apăsați și țineți apăsat pentru aprox. 5 sec. pentru a porni aparatul
- apăsați și țineți apăsat pentru aprox. 5 sec. pentru a porni/ restarta aparatul
- apăsați scurt pentru a pune aparatul în modul sleep sau pentru a-l porni din modul sleep.
- Indicator
	- roșu când este conectat la încărcător sau conectat la PC cu cablu USB
	- albastru la pornire
- ② Anterior (apăsați) / Înapoi (apăsați și țineți apăsat)
- ③ Următor (apăsați)/ Meniu (apăsați și țineți apăsat)
- ④ Buton mijloc (confirmare)
- ⑤ Butoane de direcție (sus, jos, stânga, dreapta)
- ⑥ Slot card microSD

Port micro USB

- conectare la calculator
	- încărcare

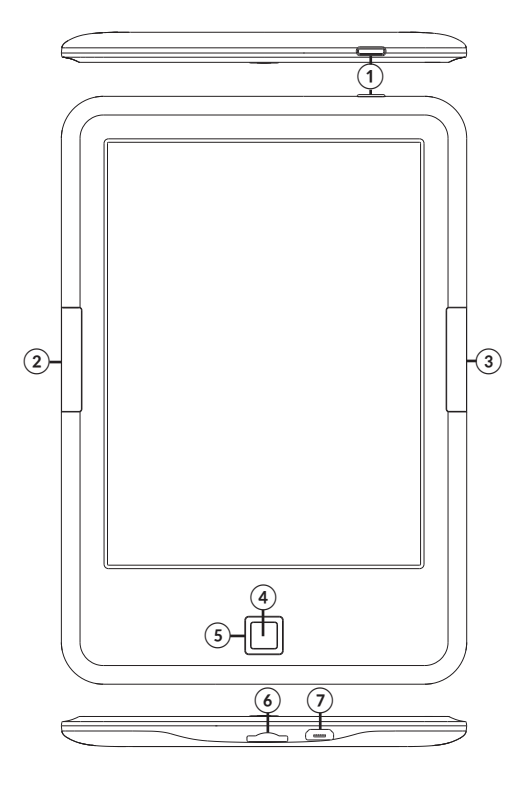

# **PORNIRE**

Pornirea aparatului:

Apăsați și țineți apăsat pentru aprox. 5 sec. pentru a porni aparatul.

#### Oprirea aparatului:

Apăsați și țineți apăsat pentru aprox. 5 sec., pe ecran va apărea un mesaj prin care veți fi întrebat dacă doriți să opriți aparatul. Selectați în mod corespunzător.

#### Încărcare:

Conectați aparatul la un încărcător compatibil AC/DC sau la un port USB de la calculator cu ajutorul unui cablu USB.

**Notă**: încărcați complet aparatul înainte de prima utilizare!

C\nd conectați aparatul la un încărcător AC/DC pentru încărcare, pe ecran va apare iconita  $\mathbb{Z}$  în colțul din stânga-sus și indicatorul va fi roșu. Cănd bateria este încărcată, iconița bateriei se schimbă în .

Încărcare fișiere:

- introduceți un card microSD cu fișierele pe care doriți să le încărcați, în slotul corespunzător;
- conectați aparatul la portul USB la un calculator PC cu ajutorul unui cablu USB. Este posibil acum să copiați fișierele în aparat sau pe cardul de memorie (dacă este introdus).

#### Selectarea limbii:

accesați Settings pe pagina principală, selectați Limbă, apoi fișierul Limbă. Apare fereastra Language & input. Deschideți Language, va apărea o listă cu limbile disponibile. Alegeți limba corespunzătoare.

RO

# **ECRAN PRINCIPAL**

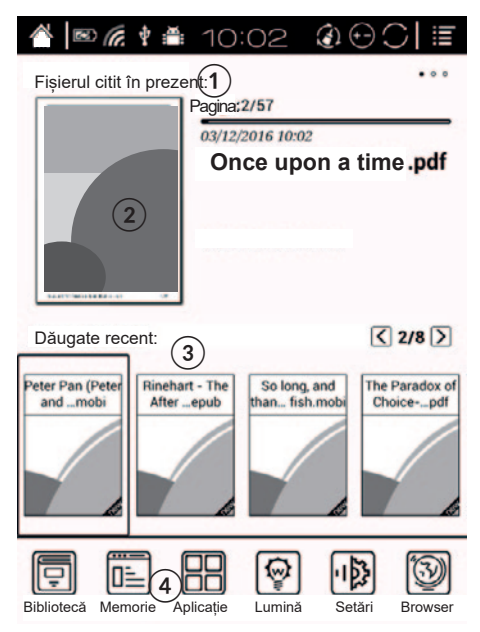

Ecranul principal prezintă: bara de notificări (1), fișierul citit în prezent (2), adăugate recent (3), bara de aplicații (4).

#### Bara de notificări:

Pe bara de notificări este afișat: nivelul bateriei, ora.

#### Citesc acum:

Arată câte pagini au fost citite / cantitatea totală de pagini, ora și data ultimei sesiuni de lectură și bara de progres. Utilizați butoanele de direcție pentru a merge la carte și butonul din mijloc pentru a o accesa.

### Krüger&Matz

#### Adăugat acum:

Lista are 8 pagini și arată ultimele fișiere adăugate.

#### Bară aplicații:

- Bibliotecă: afișează fișierele din memoria internă și de pe cardul SD.
- Memorie: afișează dosarele din memoria internă și de pe cardul SD.
- Aplicație: gestionarea aplicației
- Setări:

# **CITIRE**

Navigare:

- Din butoanele de direcție (sus, jos, stânga, dreapta): apăsați pentru a vă mișca prin meniu/ opțiuni și pentru a răsfoi paginile.
- Butonul de mijloc: apăsați pentru selectare / confirmare / enter.
- Butonul next (următorul): apăsați pentru a merge la pagina următoare; apăsați și țineți apăsat pentru a afișa setările ferestrei.
- Butonul previous (anterior): apăsați pentru a merge la pagina anterioară; apăsați și țineți apăsat pentru a merge ănapoi / ieși.

Utilizați butoanele de direcție pentru a merge la carte și butonul din mijloc pentru a o accesa. În mod implicit, dispozitivul arată cartea cu bara de notificări și instrumente ascunse. Pentru afișarea barelor, apăsați și țineți apăsat butonul Următor.

#### Bară intrumente:

- Zoom: (zoom și opțiuni de decupare)
- Navigare (ex.: decupare manuală, număr de coloane, ordine citire, reorganizare text)
	- » Reorganizare text: pentru fișiere PDF, utilizatorul poate personaliza vizualizarea lecturii (spațiere, margini, dimensiune font) – NOTĂ: datorită setărilor fișierului .pdf, este posibil ca dispozitivul să nu poată afișa fișierul în modul reorganizare text sau va fi afișat inexact
	- » Comic: ecran împărțit în 4 segmente; ordine de citire: jos stânga, dreapta sus, stânga sus, dreapta jos
	- » Articol: ecran împărțit în 4 segmente; ordine de citire: stânga

sus, stânga jos, dreapta sus, dreapta jos

- » Resetare: revenire la setările din fabrică
- Contrast: setări contrast și reglate îngroșare text
- Rotire (afișare verticală, orizontală)
- Mai multe: Reîmprospătare, Prezentare diapozitive, Setări
- Anterior/următor și bară progres citire
- Dicționar (accesați dicționarul pentru a introduce cuvântul dorit. Dispozitivul acceptă formatele stardict\bg\mdict. Utilizatorul poate descărca și instala dicționarul, apoi îl poate plasa în dosarul \dicts\ xxx (ex.: catalog principal\dicts\Engleză-Poloneză).

#### Notă:

- \* Dispozitivul are dictionar Engleză-Engleză preinstalat (util în special la învățarea limbii străine pe texte în limba originală).
- Cuprins
- Căutare

NOTĂ: opțiunile disponibile la citirea fișierelor depind de formatul fișierului. Nu toate opțiunile sunt disponibile în orice format!

#### Semne de carte:

Pentru a seta un marcaj pe pagina citită în prezent, apăsați butonul din mijloc. Pentru a-l șterge, apăsați din nou butonul din mijloc. Lista semnelor de carte este disponibilă în Cuprins.

#### Previzualizare pagină:

Apăsați pe numărul paginii din partea de jos a paginii, va fi afișată previzualizarea paginii (în mod implicit a unei pagini. Utilizatorul poate modifica opțiunea la previzualizarea de 4 sau 9 pagini).

#### Sub-library:

În Bibliotecă, apăsați și țineți apăsat butonul Următor, utilizatorul va vedea opțiunile de ajustare a bibliotecii (ex. opțiunea Sub-library).

Pentru a adăuga la sub-library, accesați cartea dorită și apăsați și țineți apăsat butonul Următor. O cartea poate fi adăugată doar într-o sublibrary.

#### Krüger&Matz

#### Citire înregistrare

Opțiunea de citire înregistrare afișează rezumatul timpului și paginile citite și timpul estimat pentru finalizarea paginilor rămase.

### **APLICAȚIE**

Apăsați și țineți apăsat butonul Următor pentru a afișa opțiunile disponibile în fila Aplicație. Notă: aplicațiile preinstalate nu pot fi șterse.

# **SETĂRI**

- Accesați Setări de pe ecranul principal pentru a personaliza preferințele:
	- » Sisteme
	- » Dată și oră
	- » Gestionare alimentare
	- » Stocare
	- » Confidențialitate (resetare la setările din fabrică). IMPORTANT: înainte de a reveni la setările din fabrică, protejați-vă datele!
	- » Setări utilizator (utilizatorul poate modifica setările pentru a deschide ultimul fișier citit atunci când dispozitivul este pornit, etc.)
- Limbă (setare limbă sistem)
- Extensie (setări aplicație)
- Despre

### **AFLĂ MAI MULTE**

Pentru mai multe informații despre acest dispozitiv și acest manual de utilizare complet vizitati: www.krugermatz.com.

Citiți manualul de utilizare cu atenție înainte de a utiliza dispozitivul.

Vizitati site-ul web www.krugermatz.com pentru mai multe produse si accesorii.

În cazul in care aveti întrebări va rugam sa va adresati secțiunii Întrebări frecvente.

**IMPORTANT**: Producătorul avertizează că există posibilitatea unei variații minore a luminozității ecranului și a culorii între diferite dispozitive. Este posibil să apară pe ecran pete deschise sau închise vizibile. Sunt acceptați până la 5 pixeli defecți pe ecranul dispozitivului. Cauzele menționate mai sus referitoare la afișajul dispozitivului nu sunt acoperite de garanție și nici de drepturile legale ale garanției.

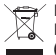

#### **Romania Reciclarea corecta a acestui produs (reziduuri provenind din aparatura electrica si electronica)**

Marcajale de pe acest produs sau mentionate in instructiunile sale de folosire indica faptul ca produsul nu trebuie aruncat impreuna cu alte reziduuri din gospod arie atunci cand nu mai este in stare de functionare. Pentru a preveni posibile efecte daunatoare asupra mediului inconjurator sau a san ata tii oamenilor datorate evacuarii necontrolate a reziduurilor, vă rugăm să separați acest produs de alte tipuri de reziduuri si să-l reciclati in mod responsabil pentru a promova refolosirea resurselor materiale. Utilizatorii casnici sunt rugati să ia legatura fie cu distribuitorul de la care au achizitionat acest produs, fie cu autoritatile locale, pentru a primi informatii cu privire la locul si modul in care pot depozita acest produs in vederea reciclarii sale ecologice. Utilizatorii institutionali sunt rugati să ia legatura cu furnizorul și să verifice condițiile stipulate in contractul de vanzare. Acest produs nu trebuie amestecat cu alte reziduuri de natura comerciala.

Distribuit de Lechpol Electronic SRL, Republicii nr. 5, Resita, CS, ROMANIA.

 $\mathsf{C}\in\mathcal{C}$ 

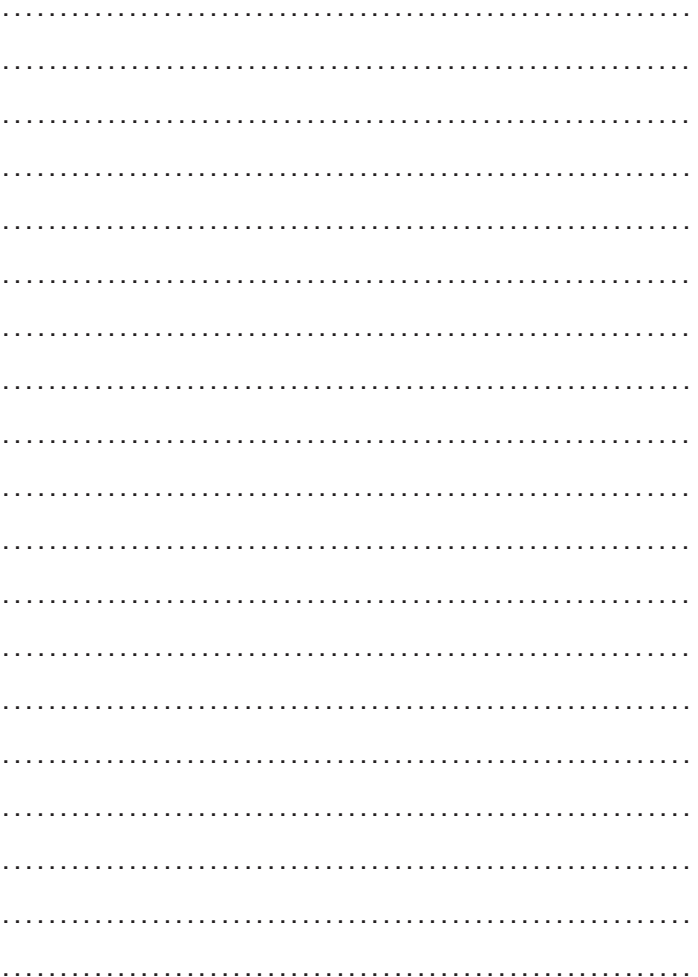

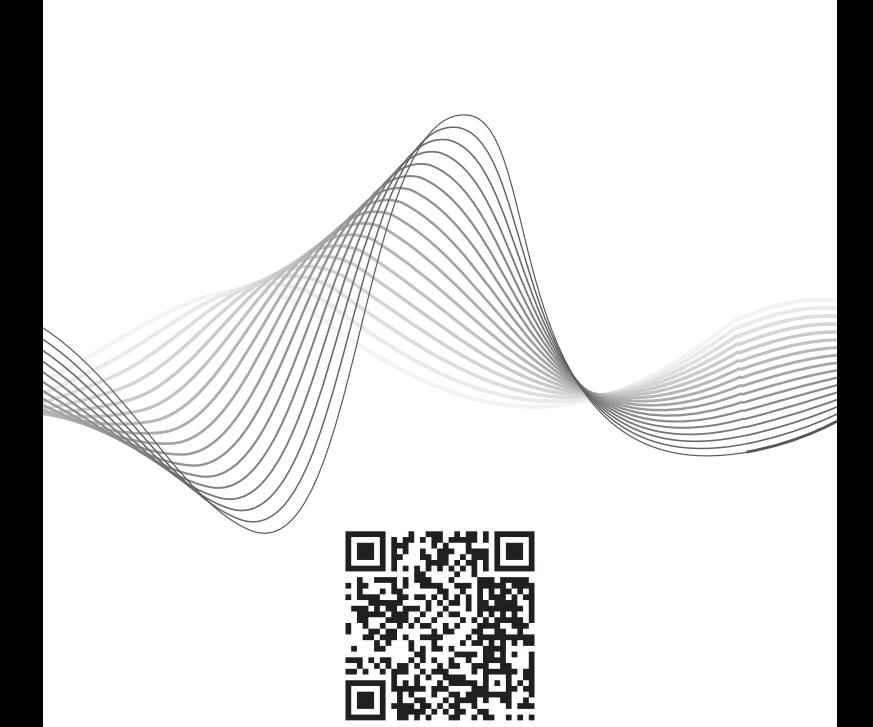

# www.krugermatz.com

Krüger&Matz is a registered trademark